### Getting Connected to your Data -Reproducible Workflow for Data Wra[ngling](http://creativecommons.org/licenses/by-nc-sa/3.0/us/)

Jean-Paul Courneya

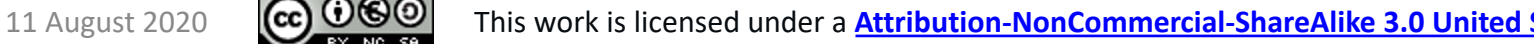

.

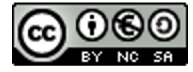

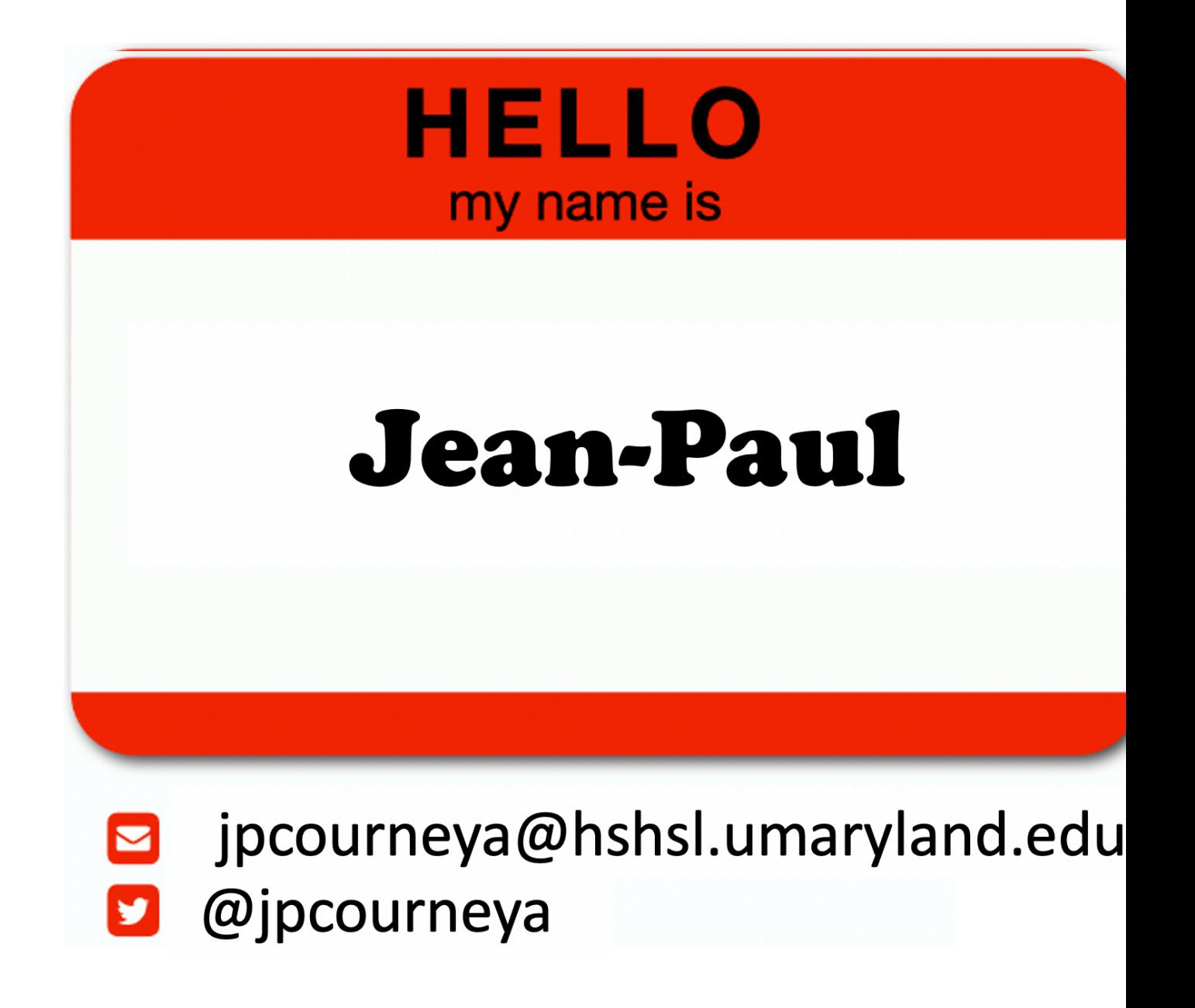

Slides/Recording: https://www.umaryland.edu/ictr/education-and-training/ictr-enrichment-ser

### **Learning Goals**

- Data Wrangling
- Tidy data
- Work-flow efficiency boosting

#### Current situation for the noval coronavirus starting from Wuhan, China

**C** Feature Layer by CSSE\_GISandData

Updated: Aug 11, 2020 View Count: 988,470,187 Created: Jan 25, 2020

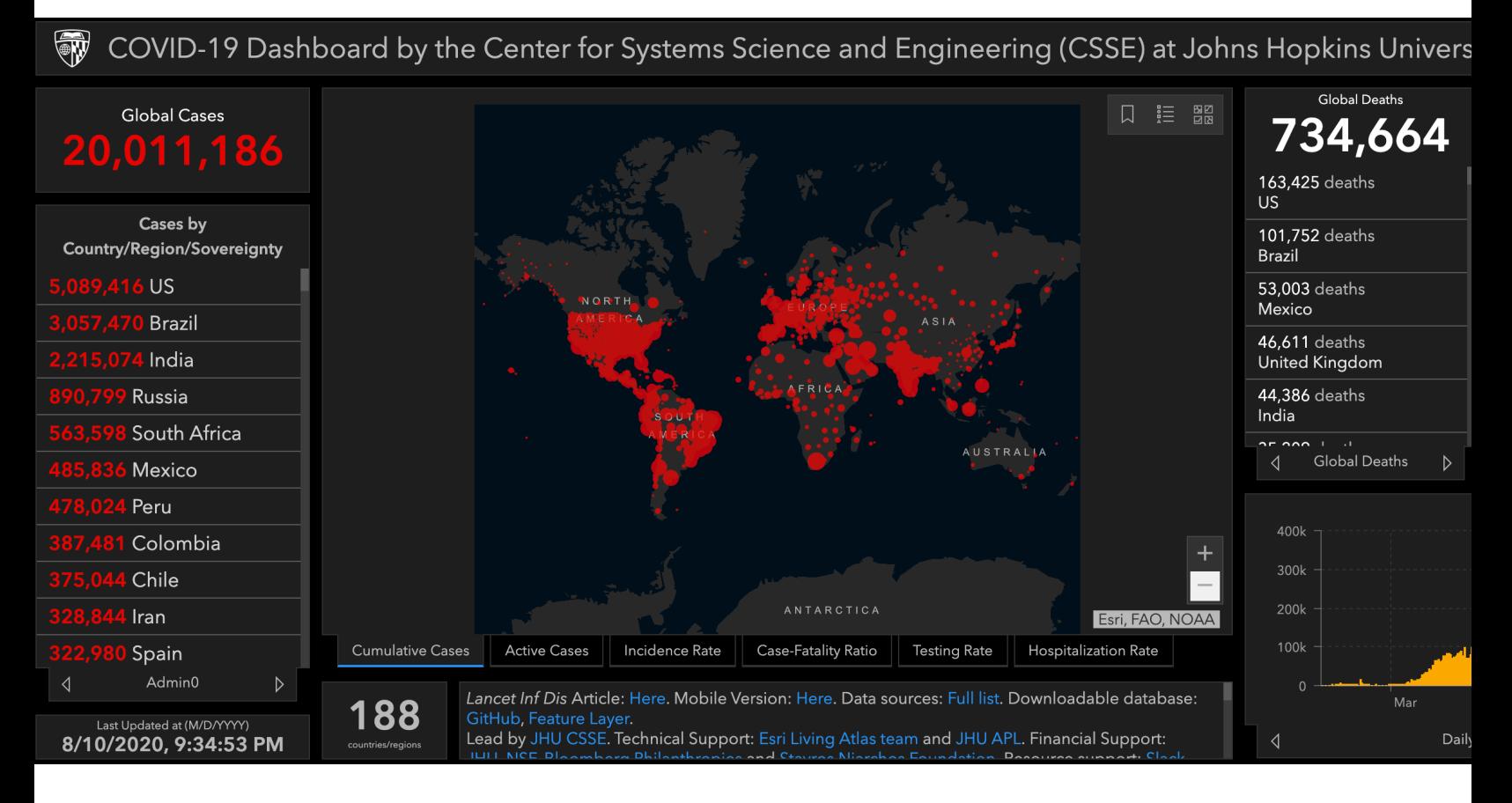

### https://github.com/CSSEGISandData/COVID-19/blob/master/README.md

https://gisanddata.maps.arcgis.com/apps/opsdashboard/index.html#/bda7594740fd40299423467b48e9ecf6

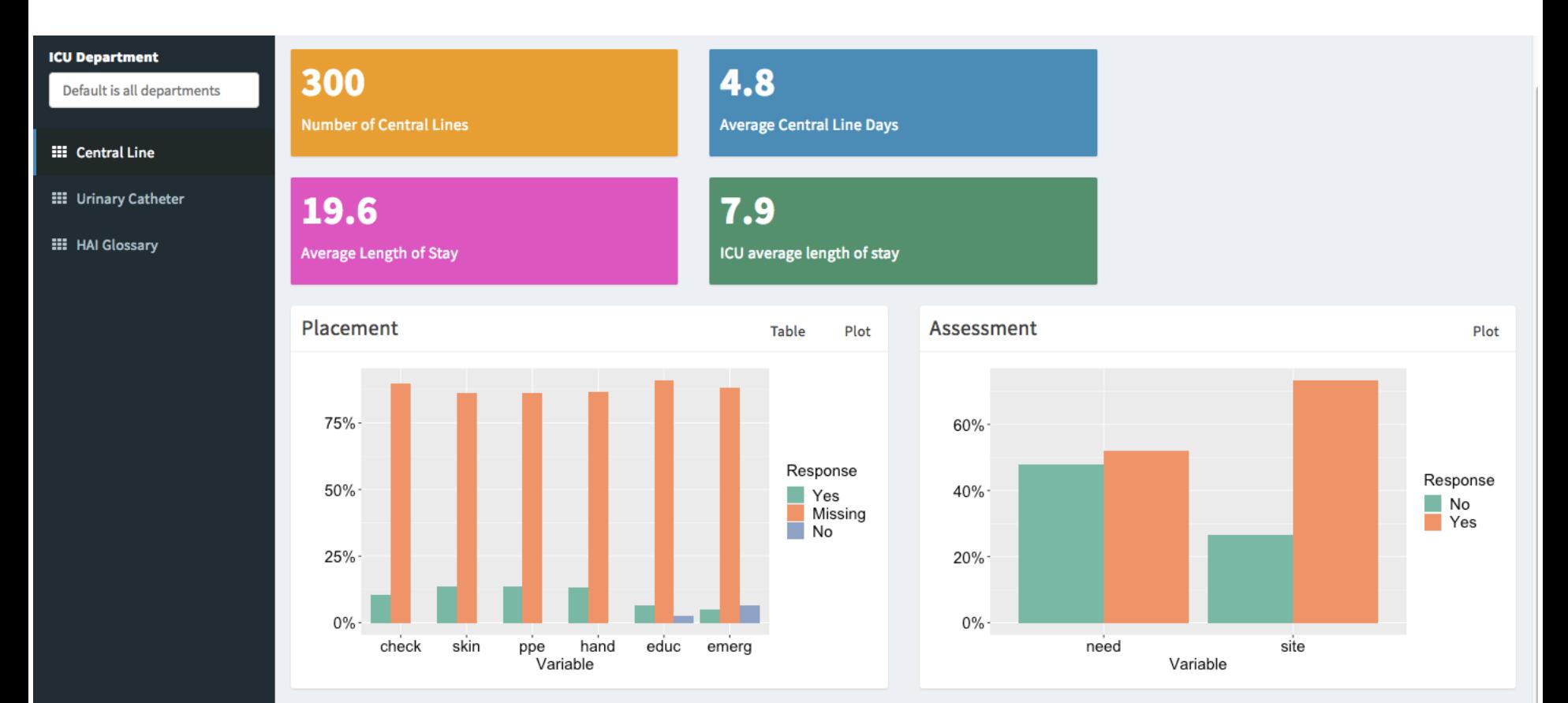

#### Welcome to the Healthcare Acquired Infection (HAI) Clinical Dashboard!

The information listed here is based on insertion and maintenance electronic health record flowsheet documentation of central lines and urinary catheters during September 1st to November 30th, 2017 from five critical care units. If you have any questions or comments, please email Dr. Ronald Piscotty, PhD, RN-BD, FAMIA at piscotty@umaryland.edu.

### Value

- Near-term and long-term
- Indirect and direct

### **DATA WRANGLING**

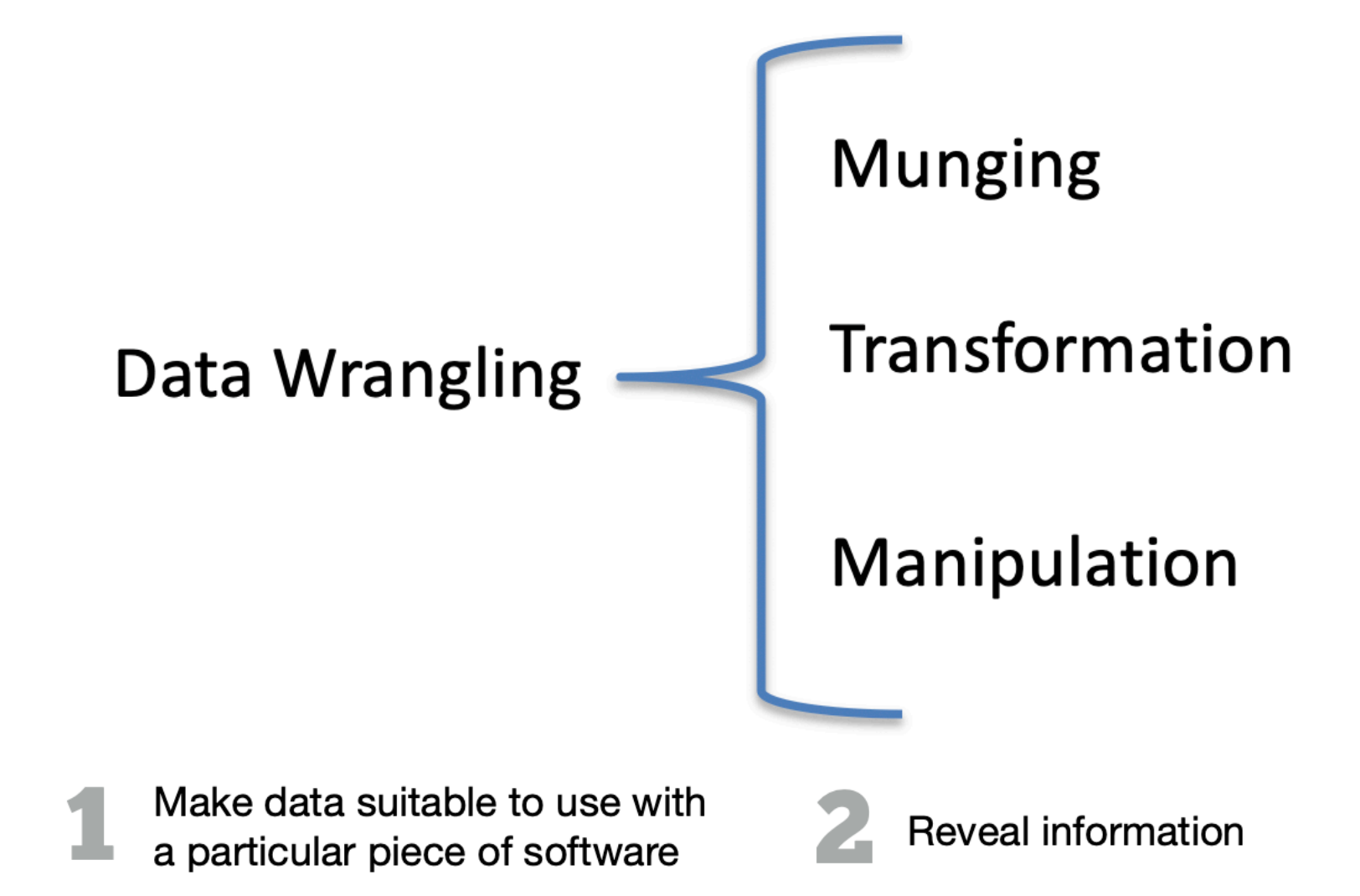

### Data Wrangling Workflow

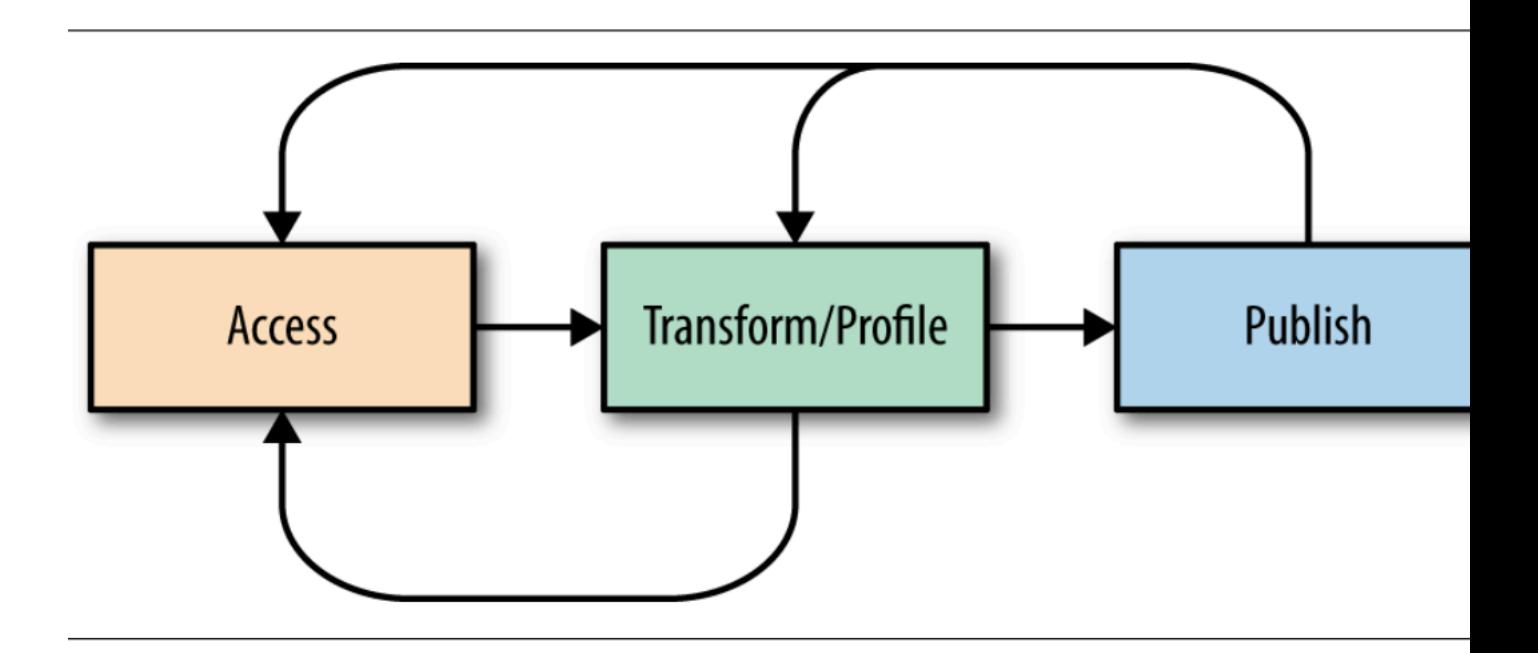

https://www.oreilly.com/library/view/principles-of-data/9781491938911/

### Workflow Step 0: Access

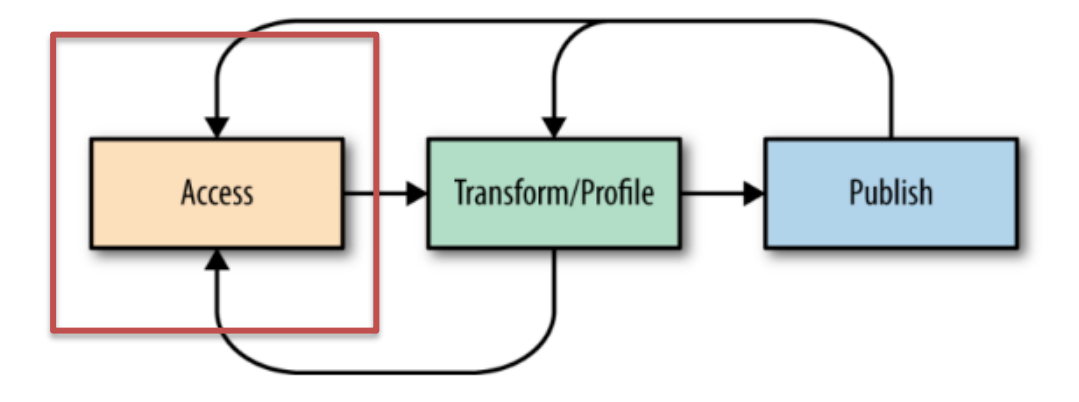

- Where your data comes from
- How it's organized

### Workflow Step 1: Transform/Profile

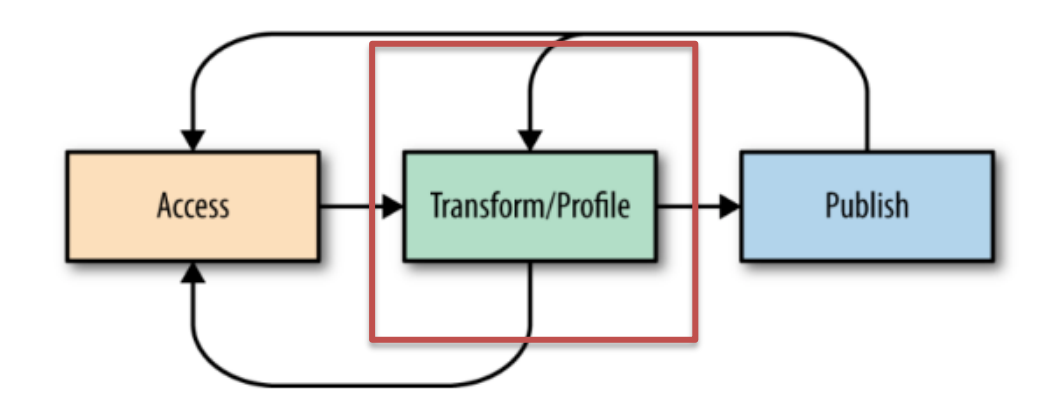

- Transform: changing the form of the data, adding new values, fixing irregularities
- Profile: summarizing the values of variables across records, validating individual records

### Workflow Step 2: Publish

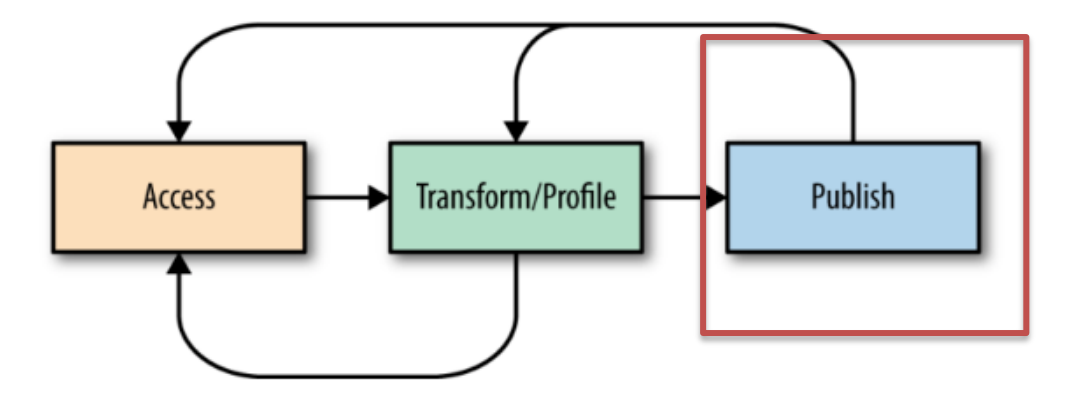

- Finished dataset that is used for the data product
- Script to wrangle the data
- Data Dictionary or other metadata presentation

### Data Wrangling Tools

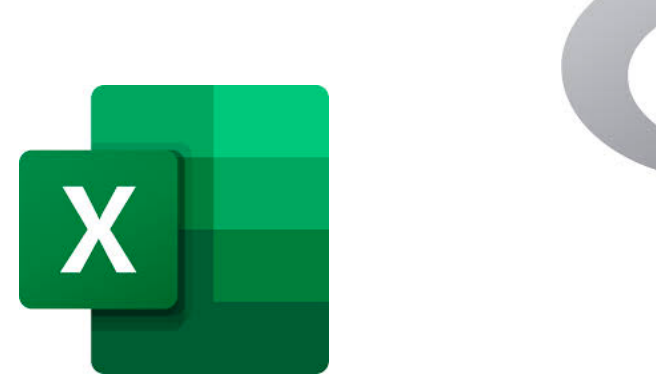

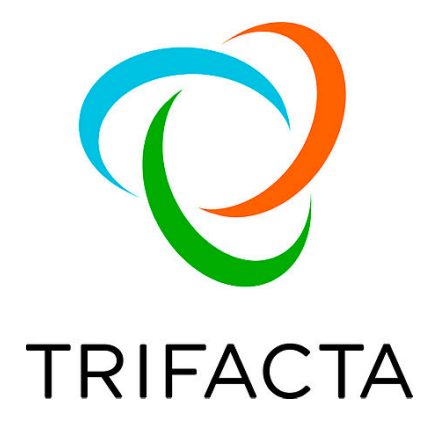

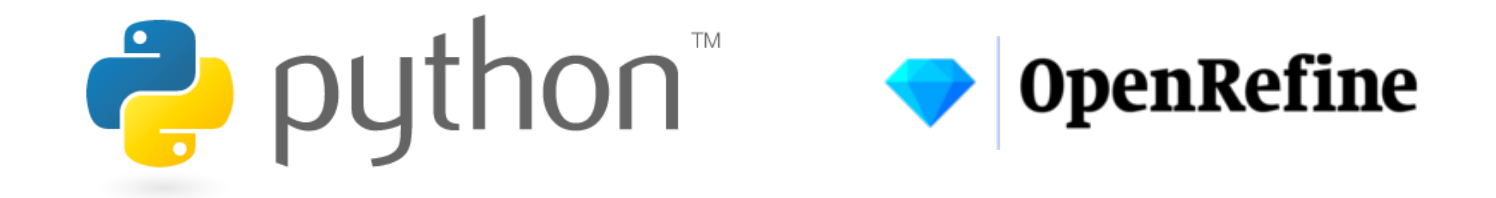

## [Hacking!](https://guides.hshsl.umaryland.edu/bioinformation/dataWrangling)

- Excel example https://support.microsoft.com/en-us/office/top-ten-ways-to-clean-your 2844b620-677c-47a7-ac3e-c2e157d1db19?ui=en-us&rs=en-us&ad=us
- R example https://rstudio.com/wp-content/uploads/2015/02/data-wrangling-cheatsheet.
- My guide https://guides.hshsl.umaryland.edu/bioinformation/dataWrangling

### **TIDY DATA**

#### storms

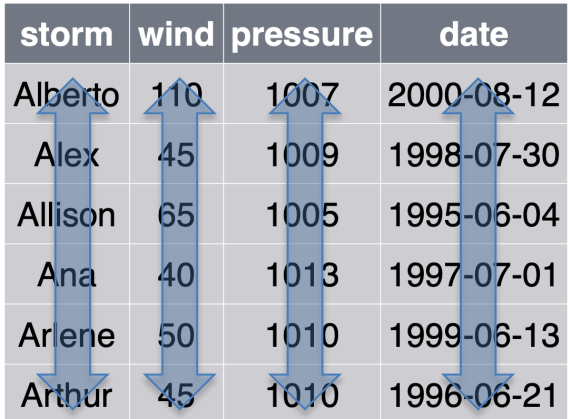

- Storm name
- Wind speed (mph)
- Air pressure
- Date

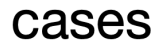

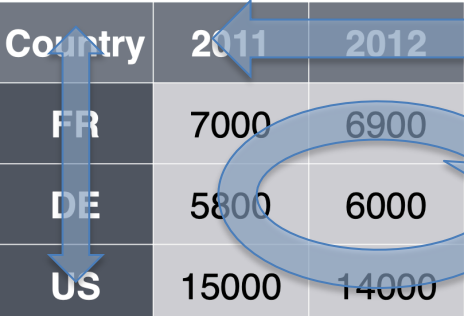

- Country
- Year
- **Count**

https://rstudio.com/resources/webinars/data-wrangling-with-r-and-rstudio/

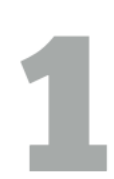

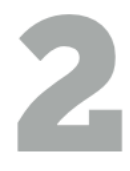

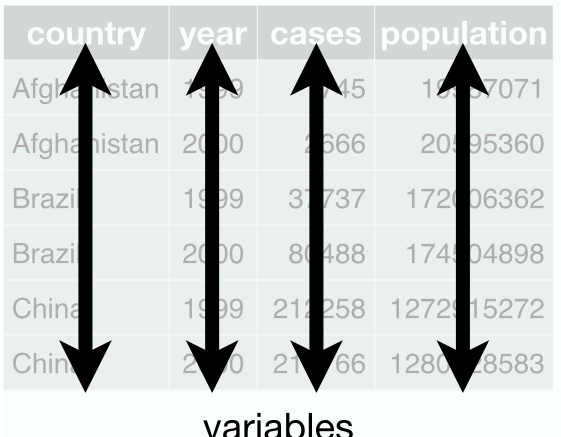

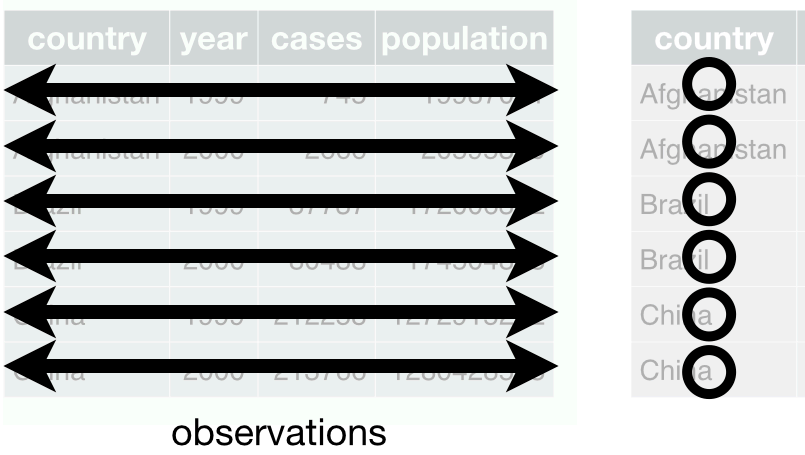

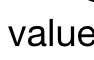

#### cases

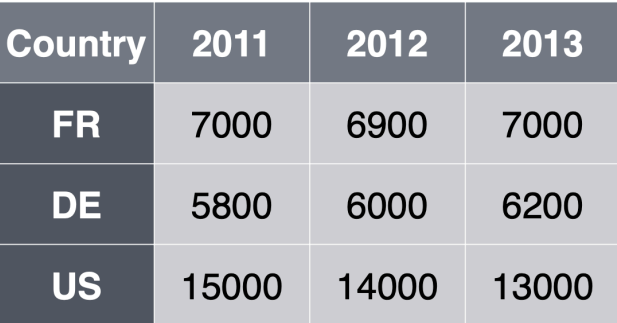

#### cases

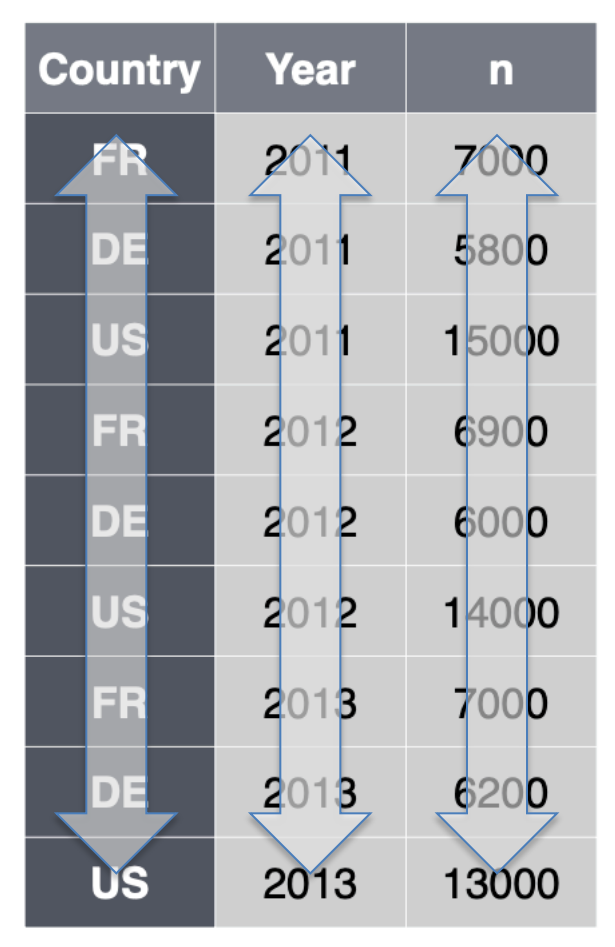

### OH NO! R Indoctrination

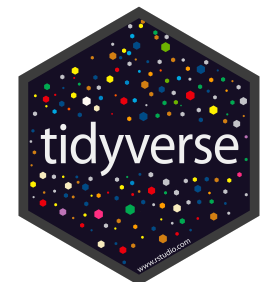

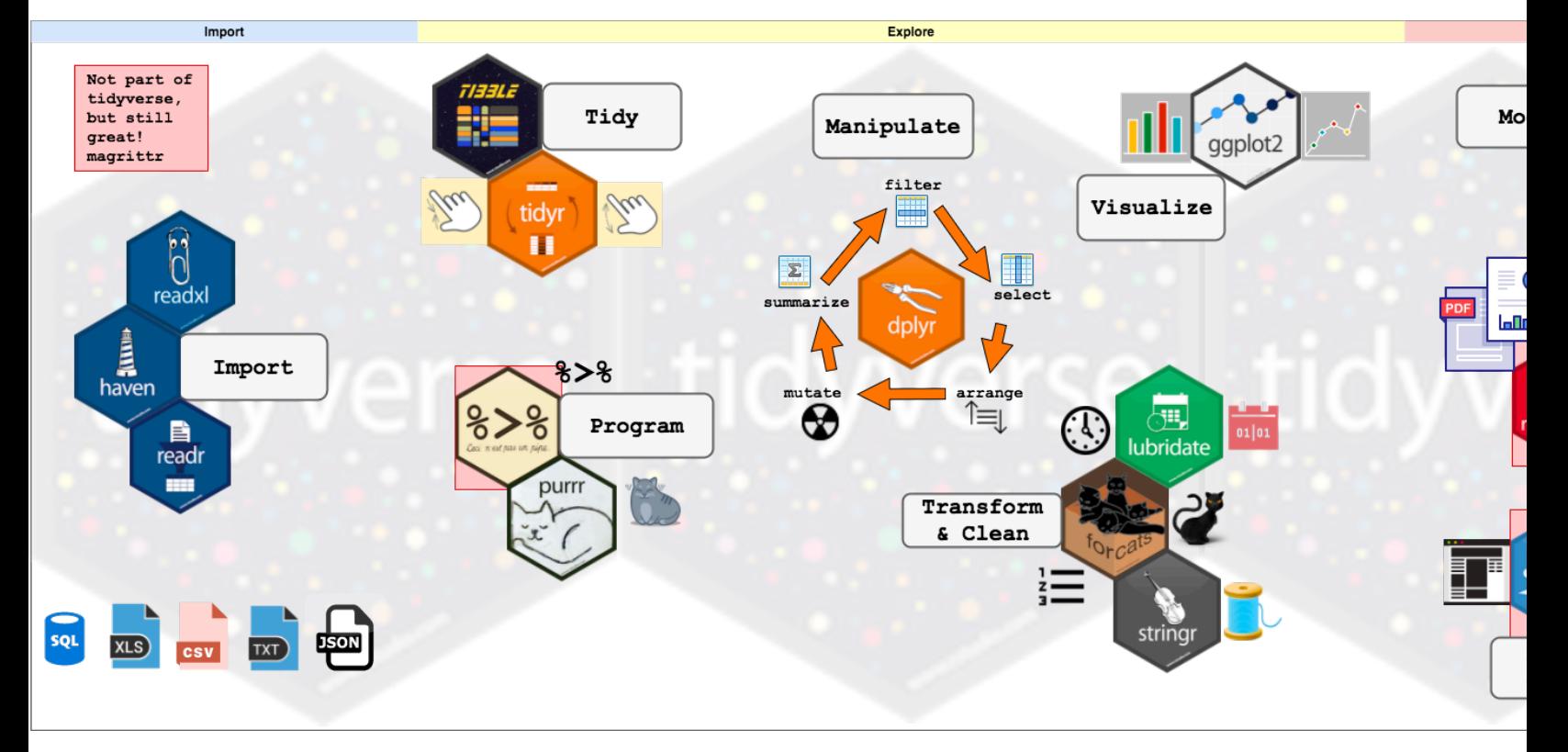

### REDCap

- Data collection instruments
- Data dictionaries
- De-Identifying Data
- Exports to my favorite statistical programming software!

### Untidy Data

- Performance or space advantages
- Specialized fields have their own data structures.

### **WORK-FLOW EFFICIENCY BOOSTING**

### Data Wrangling Workflow

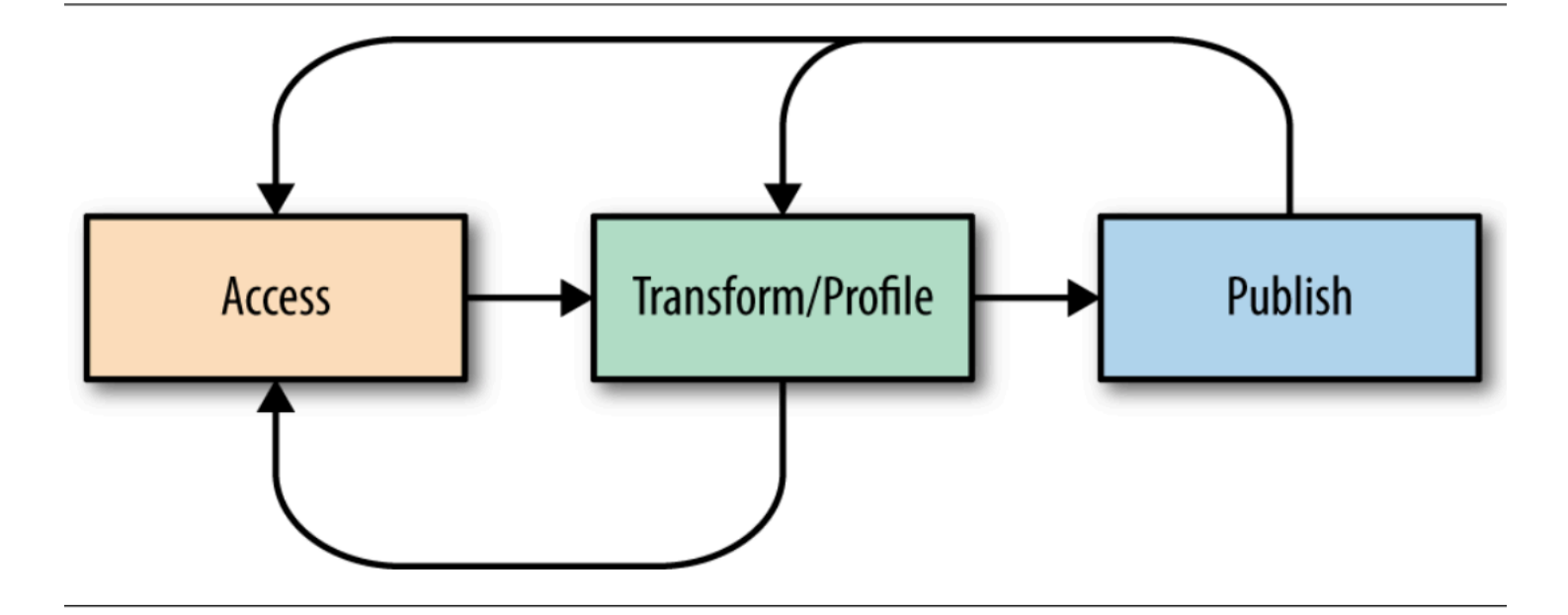

### Reuse

- Will I repeat this analysis?
- Will I want to see anything else from the data?
- Will want to add more data to the analysis?
- Will I retool the data for another piece of software?

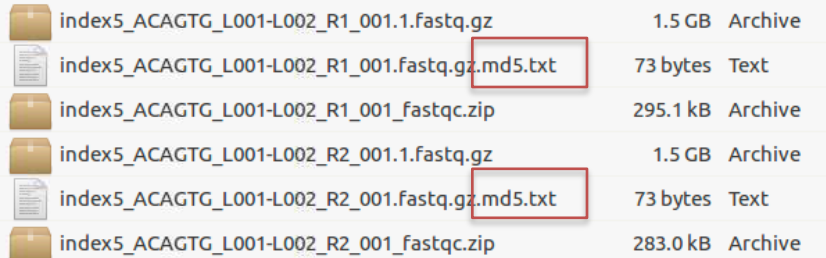

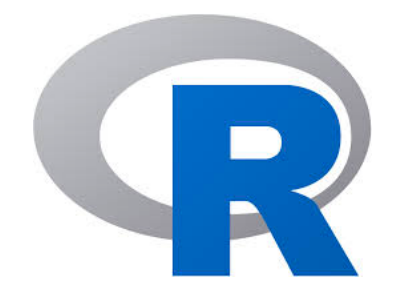

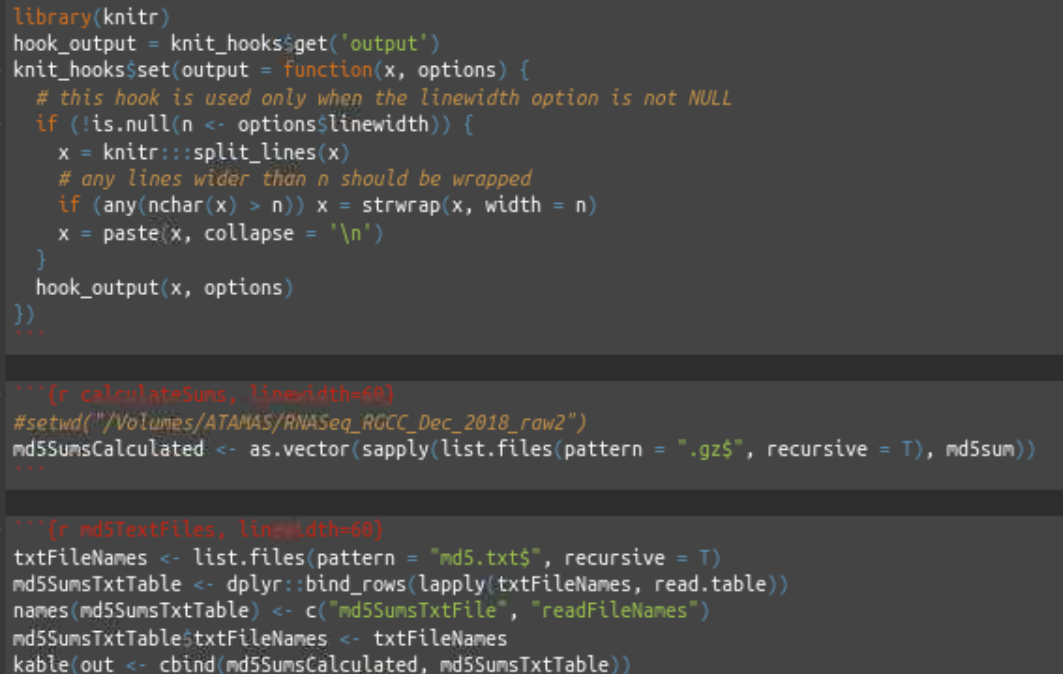

 $write.csv(out, file = "md5Sums.csv", rownames = FALSE)$ 

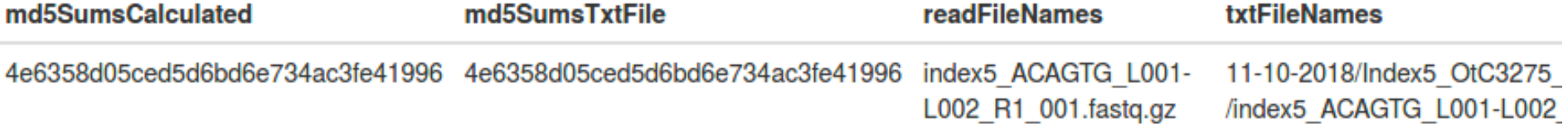

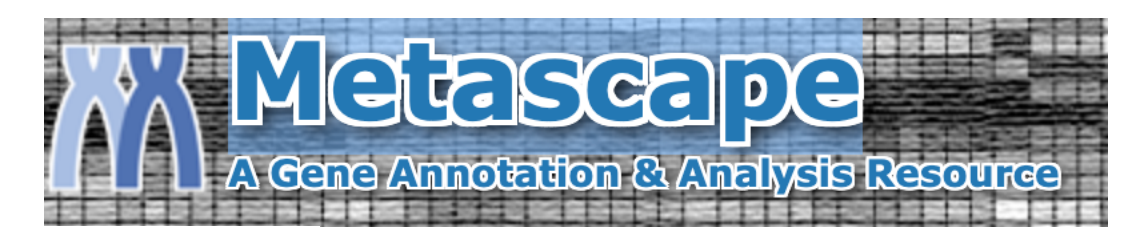

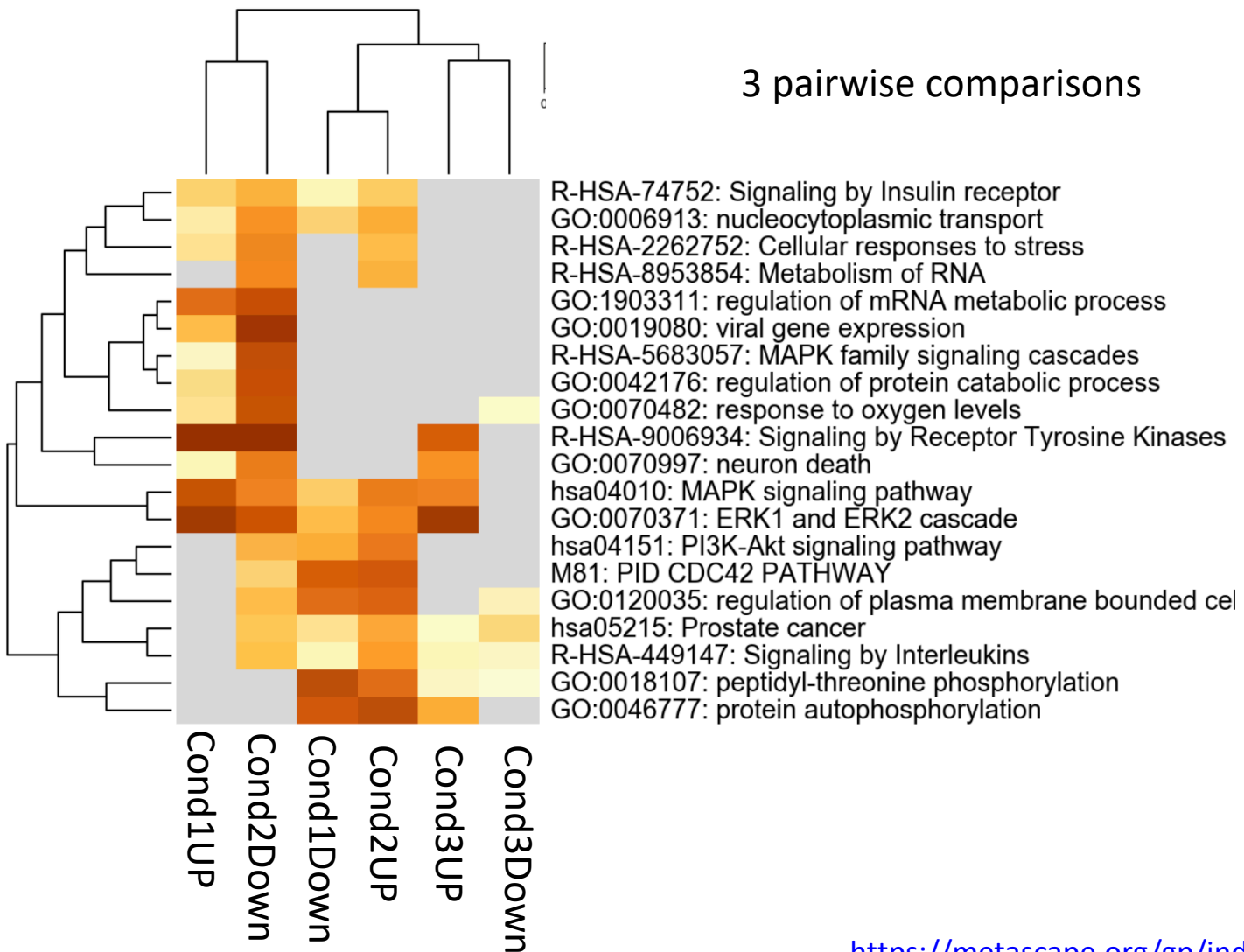

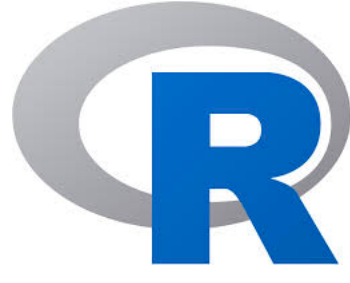

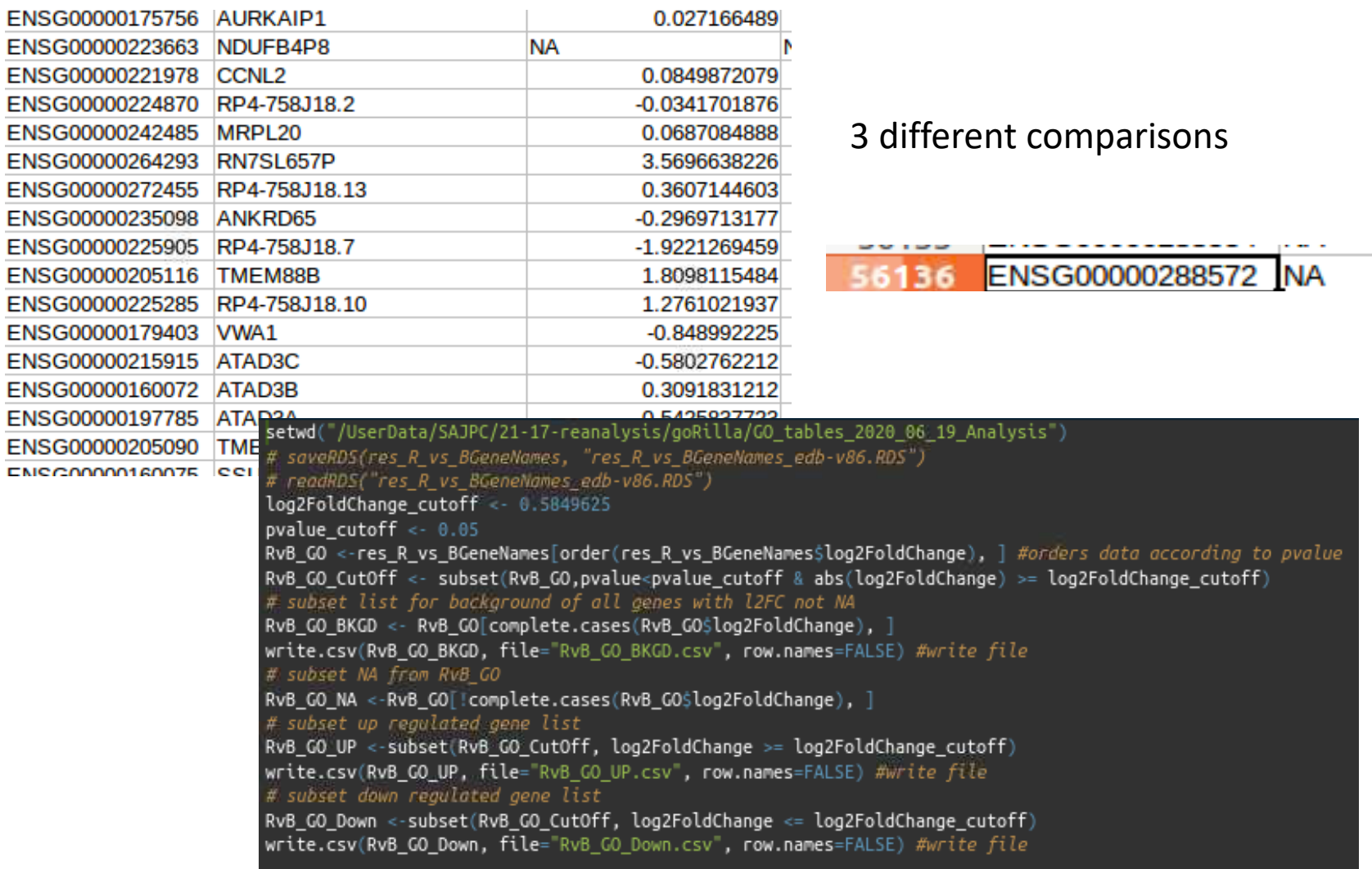

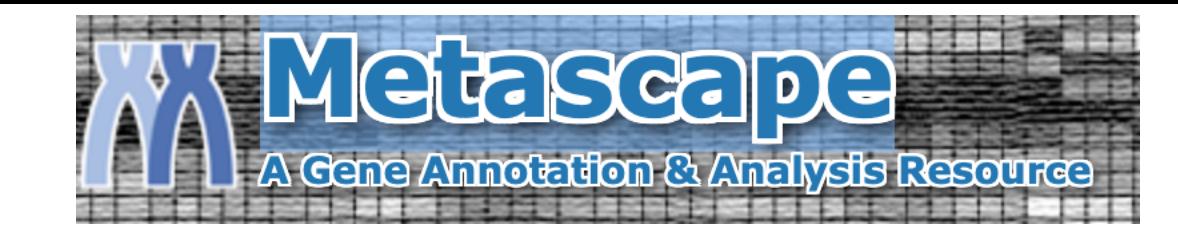

#### **Gene List Report Excel Sheets**

Gene List Report PPT file

All in One Zip File

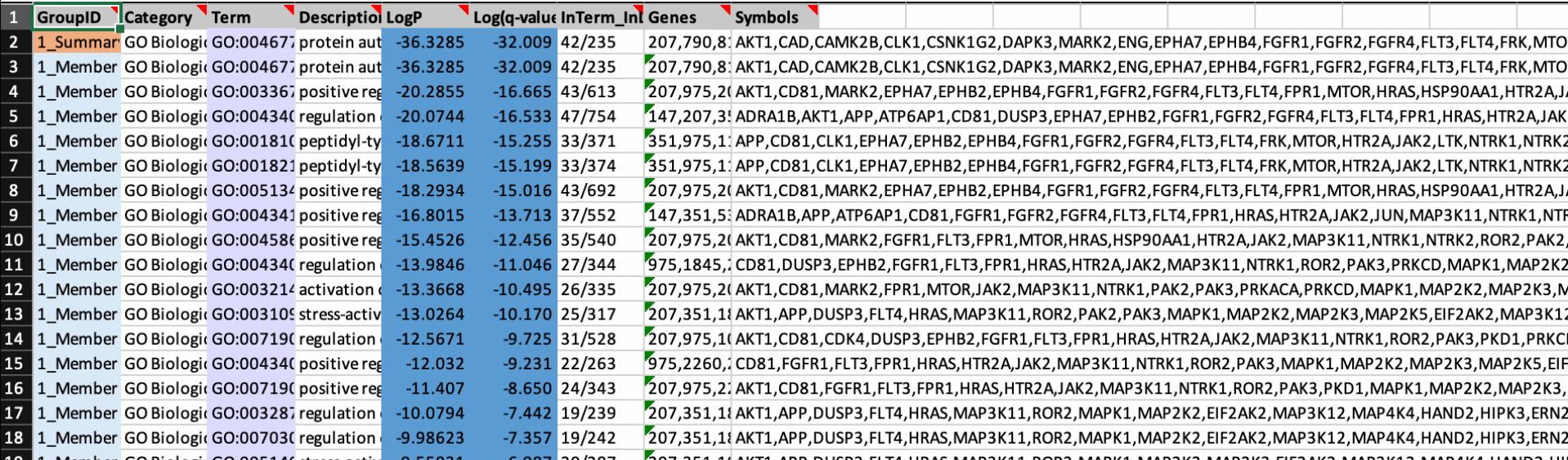

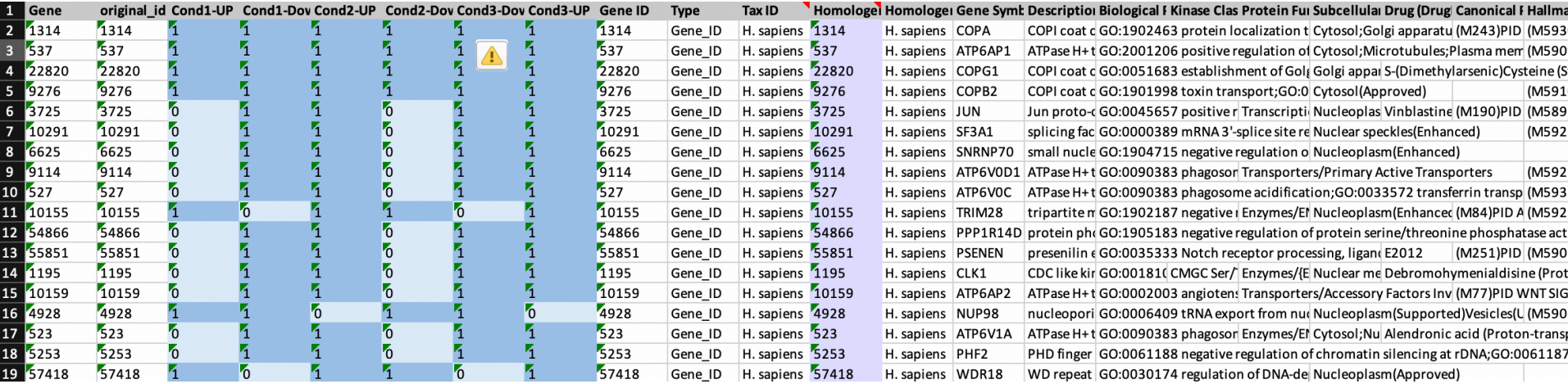

```
|librarv(readxl)
   metascape Enrichment <- read excel("/UserData/SAJPC/21-17-reanalysis/metascape/metascape result combinedList.xlsx",
   sheet = "Enrichment")metascape Annotation <- read excel("/UserData/SAJPC/21-17-reanalysis/metascape/metascape result combinedList.xlsx",
   \vert sheet = "Annotation")
8 library(dplyr)
9 \# Check annotation terms that have extracellular in them choose the term of interest
["metascape Enrichment[grep("extracellular", metascape Enrichment$Description, ignore.case = T), "Term
12 # Select targets corresponding to enrchment term of interest and variables of interest to build subset table
13 # filter genelist based on condition being member of the selected enrichment term of interest "R-HSA-1474244 Extracellular matrix organizat"
14 ecmPathwayTargets <-
     metascape Annotation %>%
     select(Term = starts_with("R-HSA-1474244"), RTvT_GO_Down, TvB_GO_UP, `Gene Symbol`) %>%
     filter(Term == 1 & RTvT_GO_Down == 1 & TvB_GO_UP == 1) %>%
     pull
20 | librarv(readr)
21 # load L2FC data for RTvT Dawn and TvB UP
 2 RTvT GO Down <- read csv("/UserData/SAJPC/21-17-reanalysis/metascape/RTvT GO Down.csv")
23 TvB GO UP <- read csv( /UserData/SAJPC/21-17-reanalysis/metascape/TvB GO UP.csv")
4 # make L2FC tables
   RTvT Down <- RTvT GO Down[RTvT GO DownSname %in% ecmPathwayTargets, 2:3]
  TvB UP <- TvB GO UP TvB GO UP$name %in% ecmPathwayTargets, 2:3]
   combinedL2FCTable <- rbind(RTvT_Down, TvB_UP) %>% cbind(condition = rep(c("RTvT_Down", "TvB_UP"), each = 27), stringsAsFactors = FALSE)
  # Plotlibrary(qqplot2)
   \text{cols} \leftarrow \text{c}("RTVT\_Down" = "blue", "TvB_UP" = "red")33.
   combinedL2FCTable %>%
     mutate(name = forcats::fct_rev(name)) %>%
     q\nq plot(aes(x = name, y = log2FoldChange, colour = condition)) +\frac{1}{2} geom segment(aes(xend = name, yend = 0), size = 0.8) +
     geom_hline(yintercept = 0,color = "black",size = 1.0 +
     coord flip() +scale_y_continuous(breaks = c(-6, -4, -2, 0, 2, 4)) +
     \text{labs}(x = \text{"Gene Symbol", y = expression(paste("Log"[2], \text{"(fold)")) +scale_color_manual(values = cols,"Condition", labels = c("TGF - \beta + RGCC", "TGF - \beta")) +
     # scale_color_manual(values = cols,"Condition", labels = c(expression(paste("RGCC"+, "TGF-B")), "TGF-B")) +
     # theme_classic(base_size = 15) +
     theme classic() +theme(text = element_text(color = "black", size = 20), axis.text = element_text(color = "black", size = 17))
   # theme(axis.text.x = element_text(angle = 45, vjust = 1, hjust = 1))
```
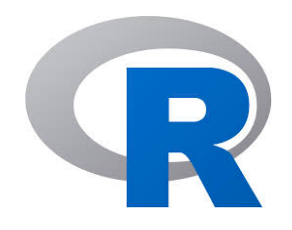

Condition  $\overline{\phantom{0}}$  Cond 1 Cond 2

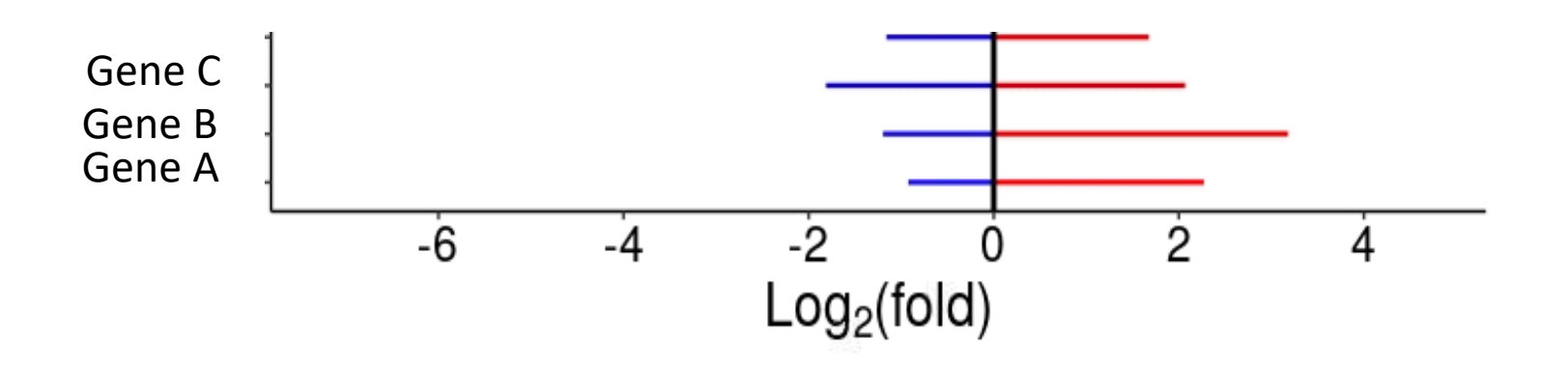

### Summary

- Wrangling data workflow is an iterative process.
- Tidy data is a worthwhile standard to know.
- Everyone can stand to gain more efficiency and value by thinking more deeply about what you're doing, even if that doesn't mean learning a scripting language. I can help you with that!

# CDABS The Center for Data and Bioinformation Services of MARYLAND http://guides.hshsl.umaryland.edu/data

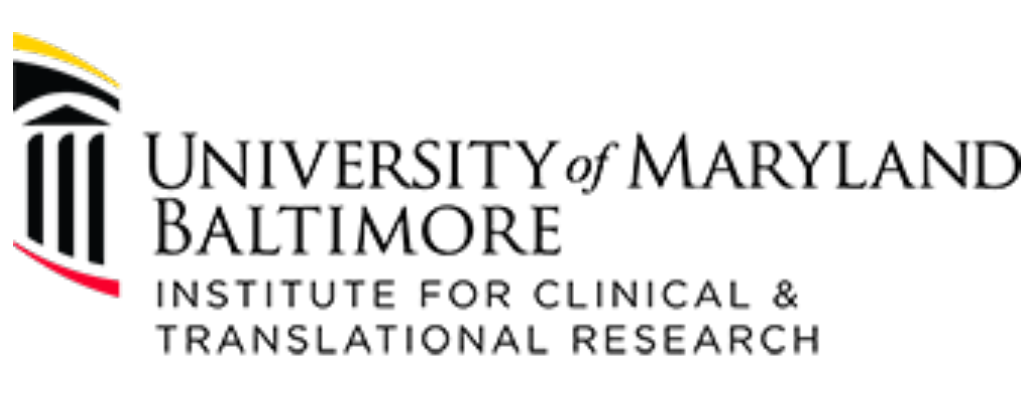

### **Voucher Program**

Voucher program https://www.umaryland.edu/ictr/funding/voucher-program/ Data visualization @ CDABS https://guides.hshsl.umaryland.edu/dataVisualizations

### We're done!

### Remember to take the survey from the link!